## Analyse eines Histogramms – Schwingungsdauern

Eine Aufgabe im Grundpraktikum lautet:

Messen Sie nun mit der Stoppuhr mindestens hundertmal die Schwingungsdauer T einer einzelnen Schwingung des Reversionspendels, und bestimmen Sie aus den Werten den Mittelwert  $\overline{T}$ , die Standardabweichung  $\sigma$  und die Standardabweichung des Mittelwertes  $\sigma_{\overline{T}}$ .

Stellen Sie die Häufigkeitsverteilung in Form eines Histogramms dar, wobei eine geeignete Klassenbreite  $\delta T = T_{i+1} - T_i$  zu wählen ist. Vergleichen Sie das Histogramm mit der Normalverteilung für das von Ihnen berechnete  $\sigma$ .

Der folgende Datensatz für die Schwingungsdauer  $T$  in Sekunden wurde von Studierenden gemessen:

2.09 2.04 2.00 1.95 1.94 2.03 2.04 1.93 2.10 2.07 2.00 1.93 2.10 2.03 1.96 2.03 2.09 1.94 2.06 1.95 2.04 1.95 2.00 1.97 2.06 2.10 1.95 2.04 1.98 2.03 2.00 2.03 2.01 1.93 2.06 1.91 2.01 1.94 2.07 2.09 2.06 2.07 1.95 2.06 1.97 2.03 1.97 2.03 2.03 2.03 1.98 2.03 1.98 1.95 2.13 1.97 2.03 2.04 1.97 2.03 1.97 2.03 2.06 2.00 2.07 2.04 1.94 1.96 2.03 2.00 2.13 2.03 2.00 2.03 2.03 2.06 2.06 2.07 2.03 2.00 2.09 1.97 2.13 2.08 2.03 2.00 2.03 2.06 2.10 2.06 2.00 1.95 2.00 1.91 2.03 2.00 2.04 1.97 1.97 2.10

Für die weitere Analyse sind diese Daten in der Datei Schwing.dat als Spaltenvektor (eine Zahl/Zeile) enthalten. Die Analyse der Daten erfolgt mit Octave (oder Matlab), wobei einige Befehle zur grafischen Darstellung (plot, print) in Matlab leicht abweichende Optionen haben.

1. Zunächst werden die Daten eingelesen und der Mittelwert und die Standardabweichung der Verteilung und die Standardabweichung des Mittelwerts berechnet:

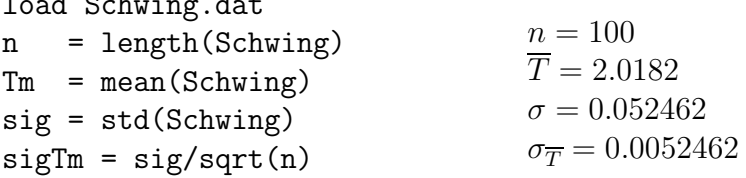

load Schwing.dat

Für die Schwingungsdauer erhält man also das Resultat:

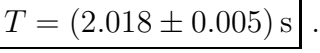

Aus T und der (reduzierten) Pendellänge  $\ell = (0.994 \pm 0.0005)$ m kann die

Erdbeschleunigung g bestimmt werden:

$$
T = 2\pi \sqrt{\frac{\ell}{g}} \quad \rightarrow \quad g = \frac{4\pi^2 \ell}{T^2}
$$

Für die Unsicherheit  $\Delta q$  folgt

$$
\Delta g = \sqrt{\left(\frac{\partial g}{\partial \ell} \Delta \ell\right)^2 + \left(\frac{\partial g}{\partial T} \Delta T\right)^2} = \frac{4\pi^2}{T^2} \sqrt{(\Delta \ell)^2 + \left(\frac{2\ell}{T} \Delta T\right)^2}
$$

was wir gleich mit Octave ausrechnen können:

 $1 = 0.994$ ; dl = 0.0005;  $g = 4*pi**2 *1/Tm**2$ dg= 4\*pi\*\*2/Tm\*\*2 \* sqrt(dl\*\*2 + (2\*l\*sigTm/Tm)\*\*2)

und auf

$$
g = (9.63 \pm 0.05)\tfrac{\text{m}}{\text{s}^2}
$$

führt, was den Schluß nahelegt, dass die Justage der Gewichte am Reversionspendel etwas mehr Sorgfalt vertragen hätte.

2. Zur Darstellung des Histogramms ist zunächst eine geeignete Klassenbreite zu wählen. Einen ersten Uberblick erhält man mit hist(Schwing). Der interessante Bereich liegt zwischen 1.9 und 2.15 und aus der Tabelle entnimmt man, dass die Auflösung der Daten 0.01 ist. Vernünftige Breiten sollten daher zwischen 0.02 und 0.04 liegen. Damit man weiß, wo die Klassenmitten liegen (hilfreich beim Vergleich mit der Normalverteilung), definiert man sich einen entsprechenden Vektor mit den gewünschten Abständen (hier 0.025):

 $x = 1.9:0.025:2.15;$ hist(Schwing,x)

Für den Vergleich mit der Normalverteilung gibt es mehrere Möglichkeiten. Man kann die Originaldaten mit der Normalverteilung mit Erwartungswert  $\overline{T}$ und Standardabweichung  $\sigma$  vergleichen, oder man transformiert die Messdaten in die neue Variable  $\tau = \frac{T-T}{\sigma}$  $\frac{-T}{\sigma}$  und vergleicht das Histogramm der Variablen τ mit der Standard-Normalverteilung.

2.1 Bei Verwendung des "Original-Histogramms" ist zu beachten, dass die Fläche unter der Normalverteilung 1 ist, während das Histogramm die Fläche  $n\times$ Klassenbreite (im Beispiel  $100 \times 0.025 = 2.5$ ) hat, was durch einen entsprechenden Normierungsfaktor ausgeglichen werden muss.

Die Normalverteilung wird durch normpd $f(x,\mu,\sigma)$  berechnet, so dass die folgenden Anweisungen zum Ziel führen:

hold on  $g = normal(x, Tm, sig) * 2.5;$ plot(x,g,"r")

Der Befehl hold on bewirkt, dass die Kurve im selben Graphen wie das Histogramm dargestellt wird. Da die Gaußkurve auf diese Weise nur an den Mittelpunkten der Histogrammklassen ausgerechnet wurde, ist sie etwas "hakelig". Man kann natürlich mit mehr Stützstellen nachhelfen:

 $x1 = 1.85:0.01:2.2$ ;  $g =$  normpdf(x1,Tm,sig)  $*$  2.5;  $plot(x1,g,"r")$ 

Nun noch etwas Kosmetik und für weitere Verwendung exportieren:

```
xlabel('T (s)')ylabel('Haeufigkeit')
print Schwing1.eps -depsc2 "-S450,500" -F:8
```
2.2 Alternativ kann man auch das gemessene Histogramm transformieren, wodurch der interessante Bereich ( $\approx \pm 2\sigma$ ) nun etwa von -2 bis 2 geht. Eine brauchbare Klassenbreite scheint jetzt 0.5 zu sein. Auch hier ist beim Vergleich mit der Standardnormalverteilung  $norm(x,0,1)$  auf gleiche Flächen zu normieren (im Beispiel ∗0.5n). Also:

```
S = (Schwing - Tm)./sigx2 = -2.5:0.5:2.5;hist(S,x2)
hold on
x3 = -3:0.1:3;g0 = normal(x3,0,1) * (0.5*n);plot(x3,g0)
xlabel('(T-Tm)/\sigma)
ylabel('Haeufigkeit')
print Schwing2.eps -depsc "-S450,500" -F:8
```
Ein Vergleich der beiden Graphen zeigt, dass das konkrete Aussehen, zumindest bei so kleinen Zahlen wie  $n = 100$ , empfindlich von der Wahl der Klassenbreite abhängt. (Spaßeshalber können Sie sich ja mal überlegen, welche Breiten man jeweils wählen muss, damit beide Graphen optisch übereinstimmen.)

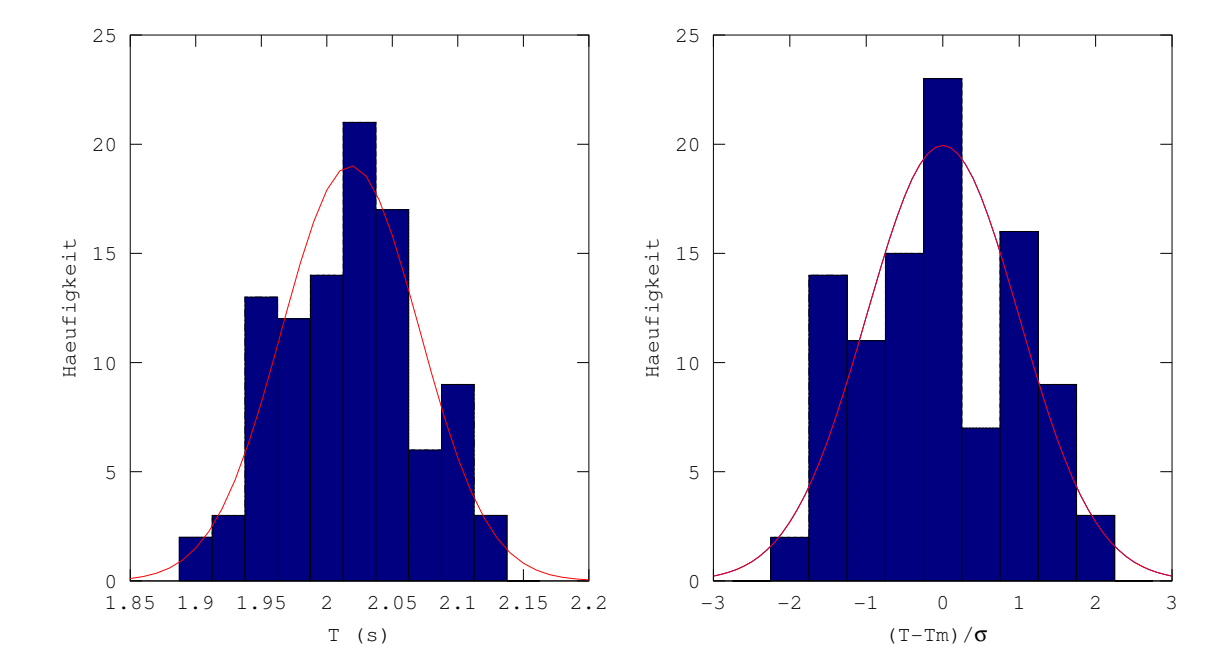